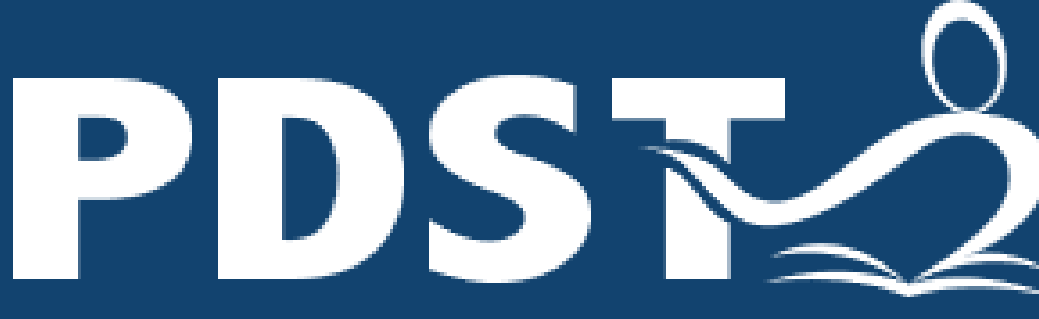

**Service for Teachers** 

Professional Development | An tSeirbhís um Fhorbairt **Shairmiúil do Mhúinteoirí** 

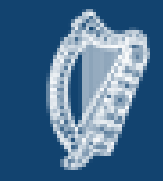

An Roinn Oideachais agus Scileanna Department of<br>Education and Skills

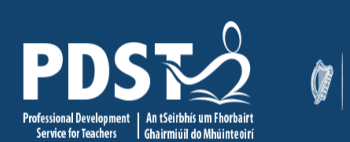

### An Roinn Oideachais<br>
agus Scileanna<br>
Department of<br>
Education and Skills

# Padlet

## <span id="page-2-0"></span>What is it?

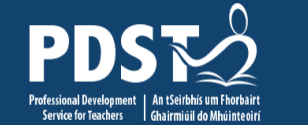

**Padlet** is an application which creates online bulletin boards that can be used to display or receive information on any topic.

### [Padlet Dashboard](#page-2-0)

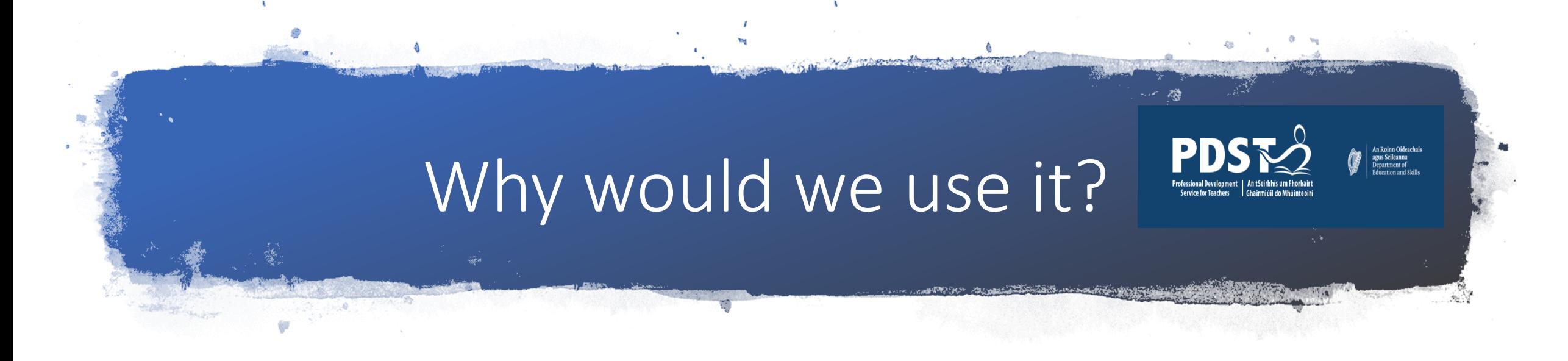

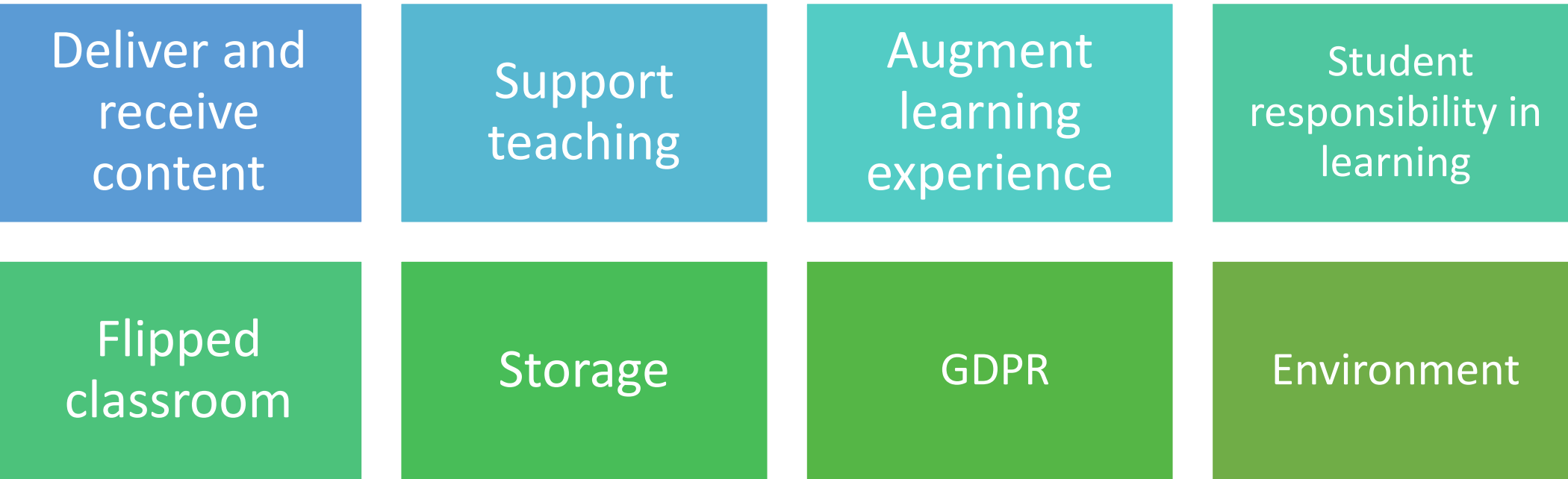

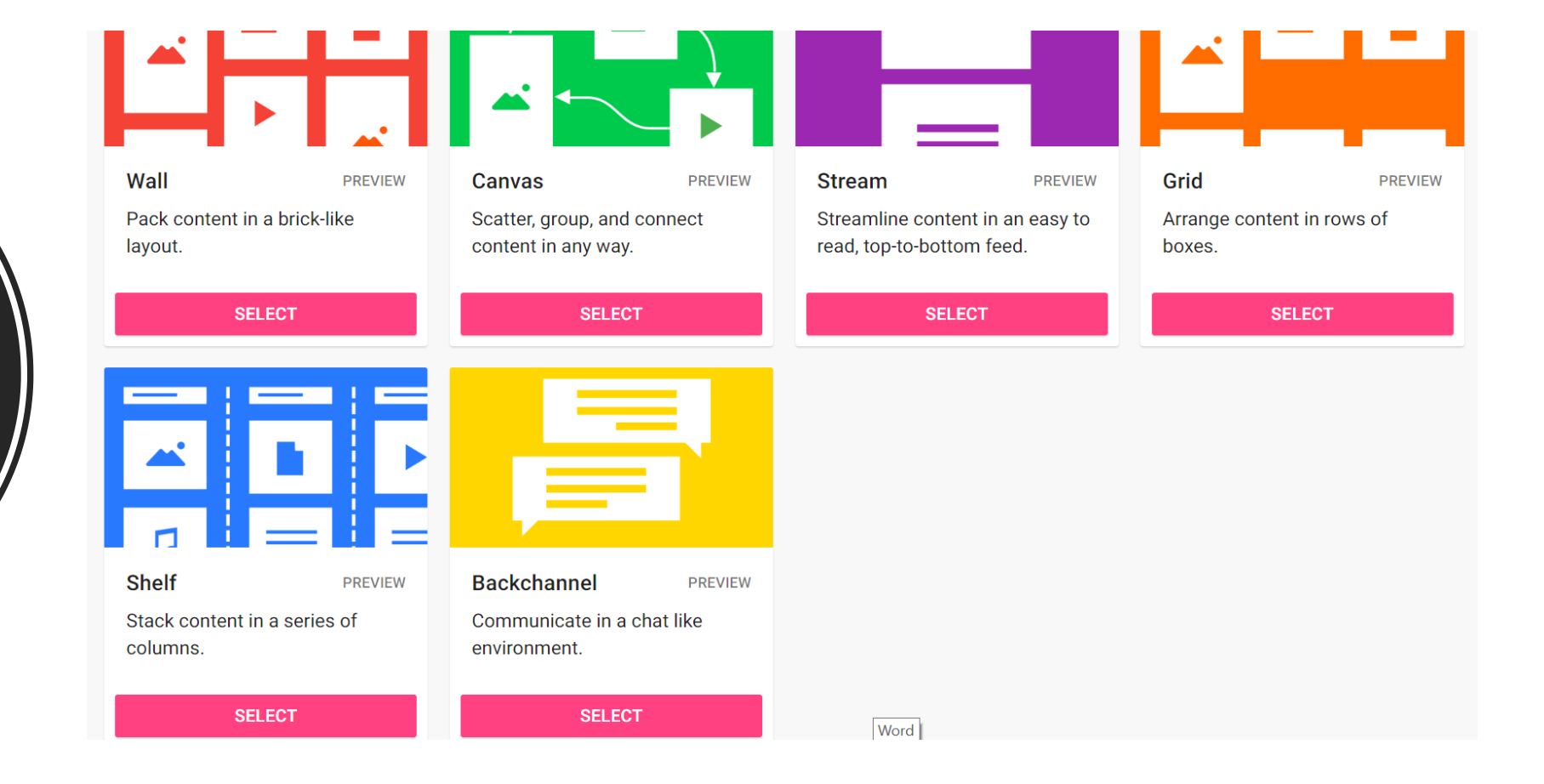

Padlet offers a choice of presentation formats – choose the one best suited to the content

Padlet Types / Formats

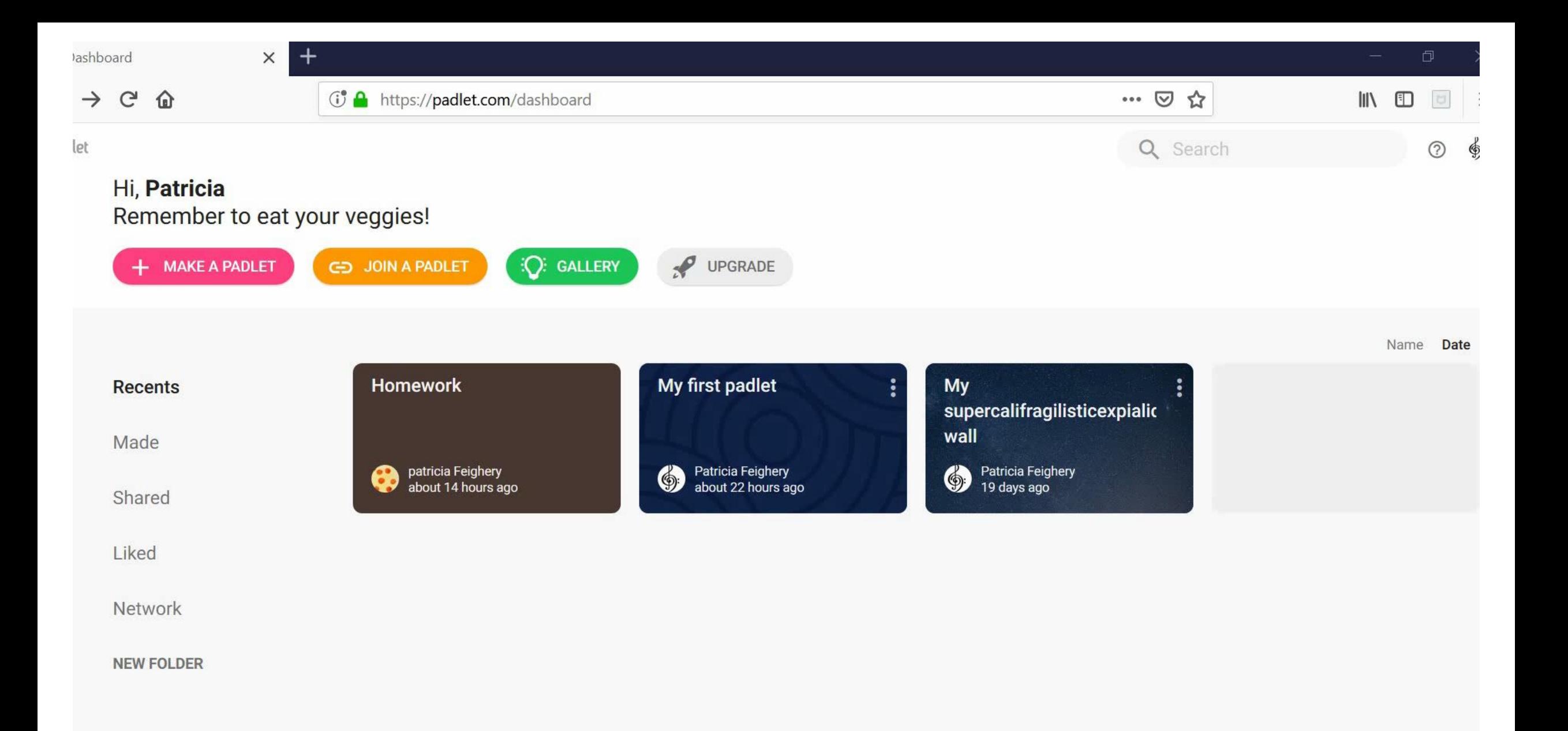

# Have a go! task 3

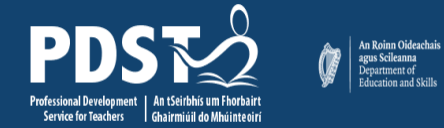

- Create a revision Padlet
- Follow the steps to "Build a Padlet" in your booklet - (Pg. 10)
- Add four items text, an image, a relevant video and a voice-over
- Click Share / Save as Image, to see what it would look like as a poster

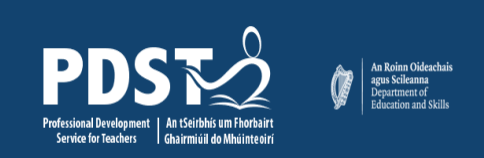

Log in and click "make a Padlet"

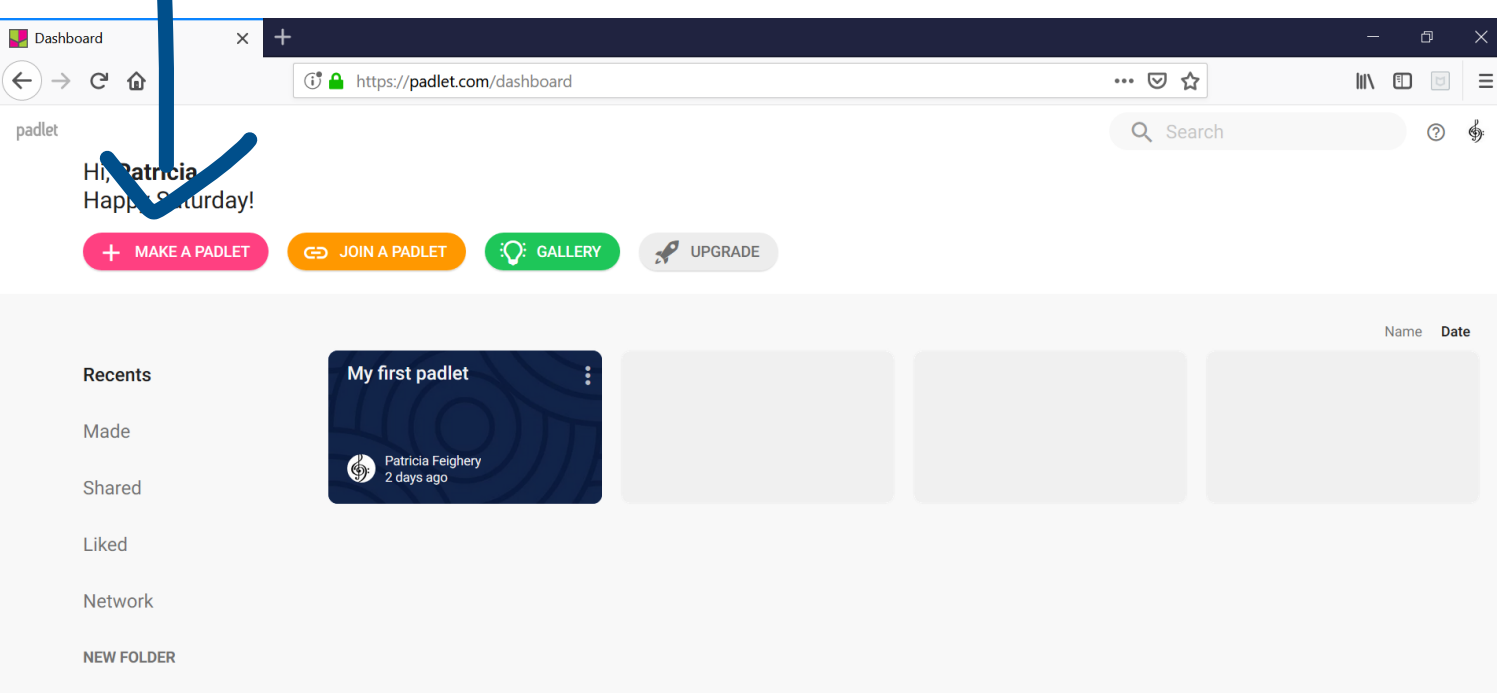

 $R^2$   $\sim$   $\frac{12:48}{9}$  ENG  $\frac{12:48}{23/02/2019}$ HONCODED AO DE A BAR  $\Box$ 

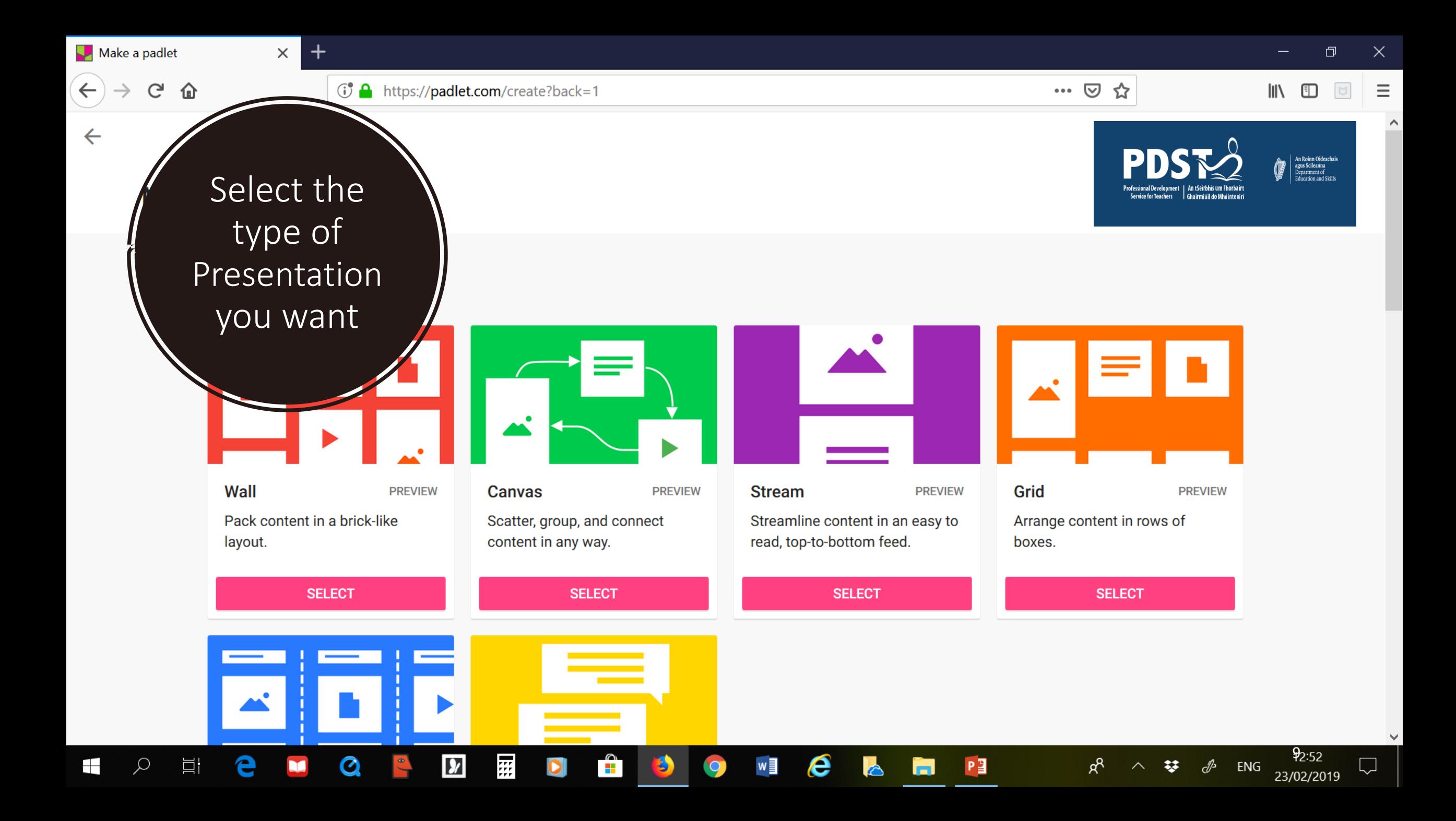

## Some Padlet Ideas

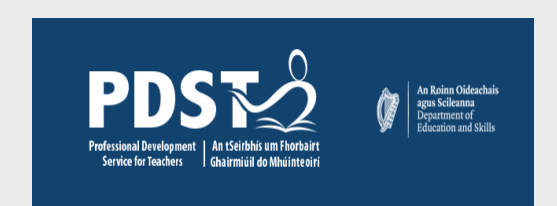

- Create a **community noticeboard** for your class
- Create a **revision board**
- Give **homework**
- Create a forum where **students can contribute / upload homework**
- **Save and store** student work.

# Other features

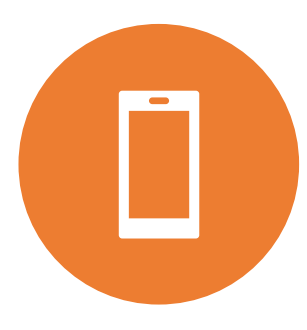

1: Padlet uses its own QR code which can be used to gain access from iPhone / iPad app

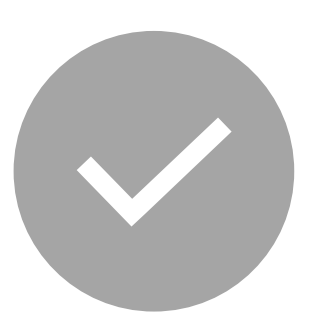

2: Padlets can be saved as an image to create a wall poster, linking learning inside / outside the classroom (use image option)

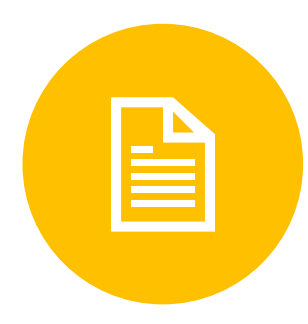

3: Can be saved as a pdf (notes) etc (use print option)

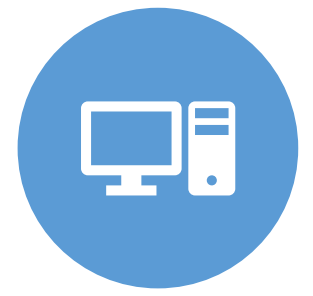

4: Can import all sounds, files, images from your PC / online sources etc

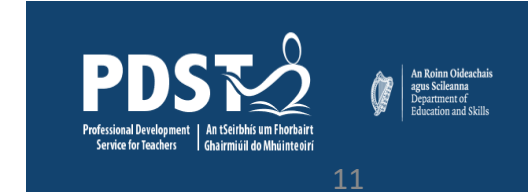

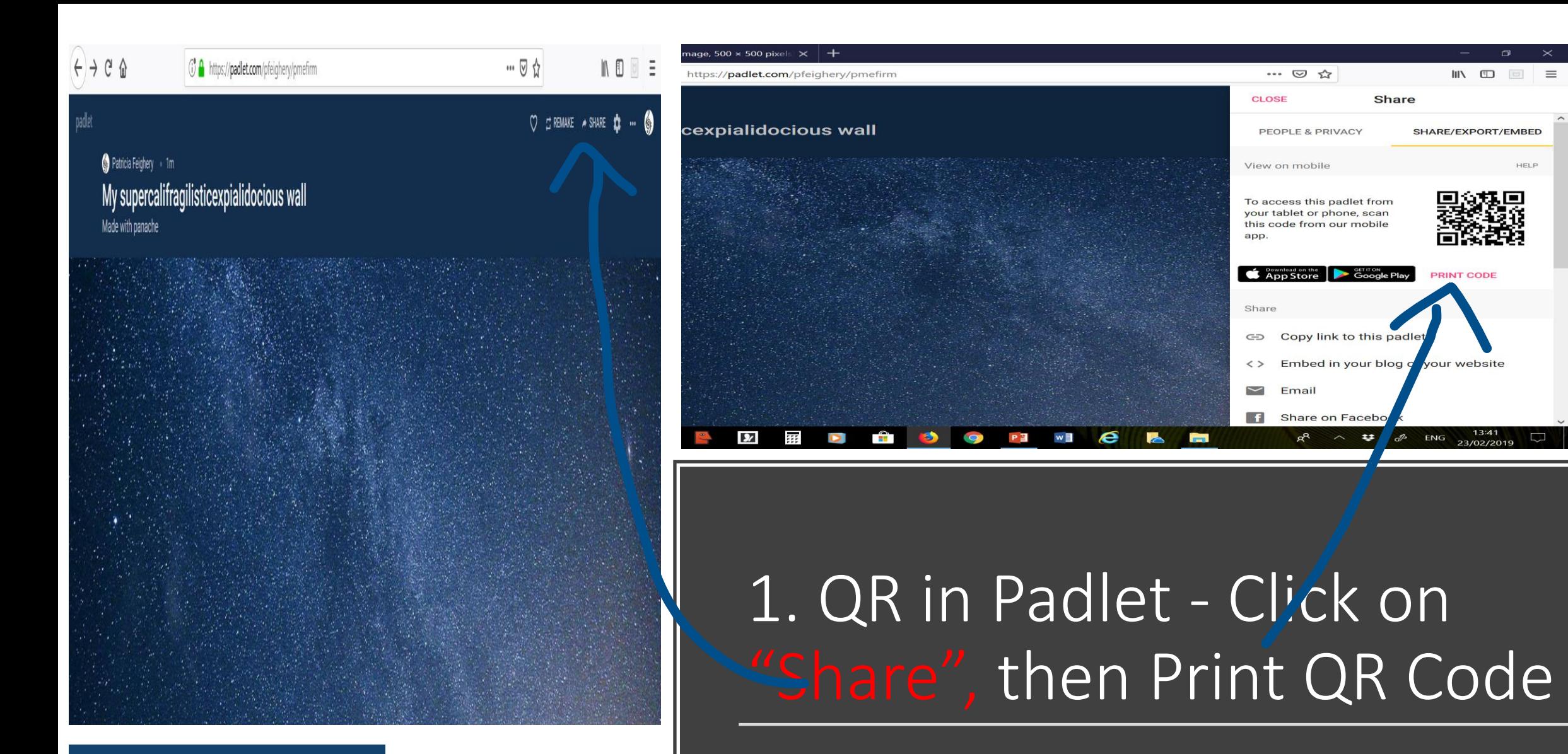

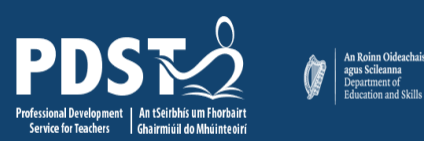

### 2: Save as Poster – linking school / home learning

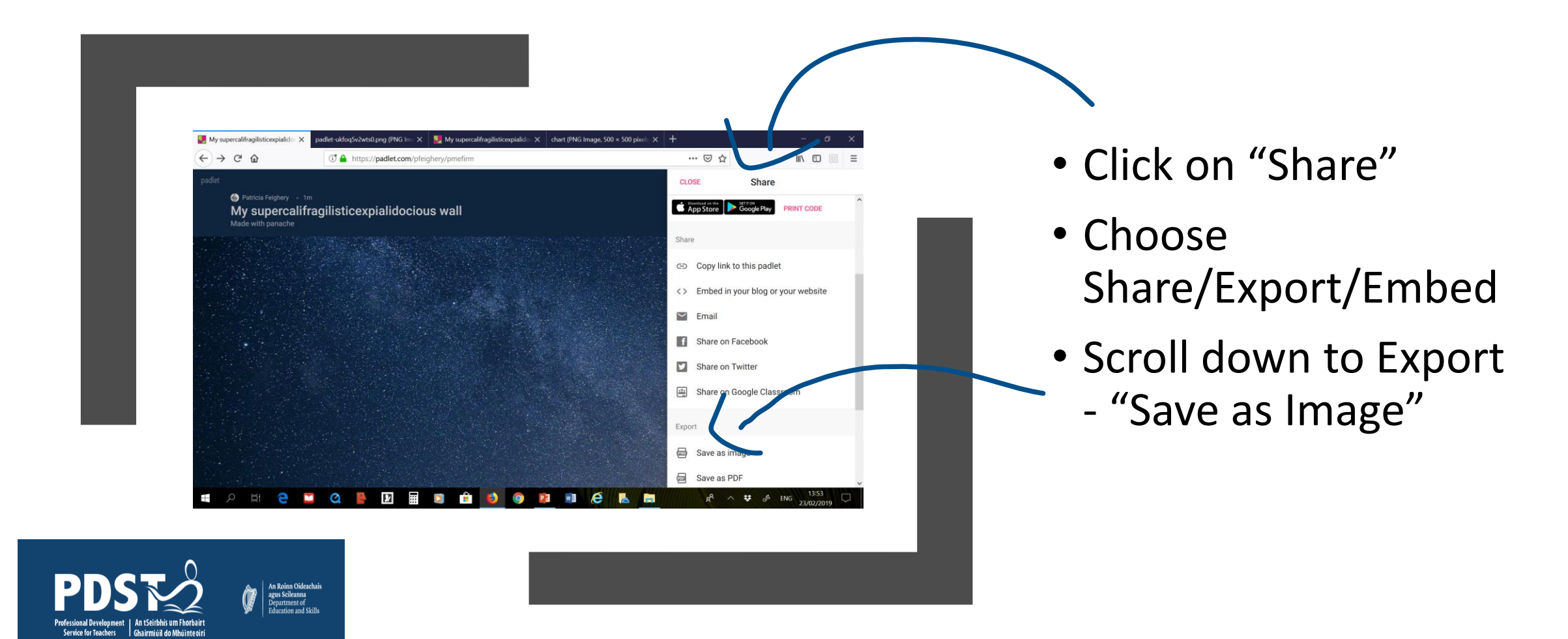

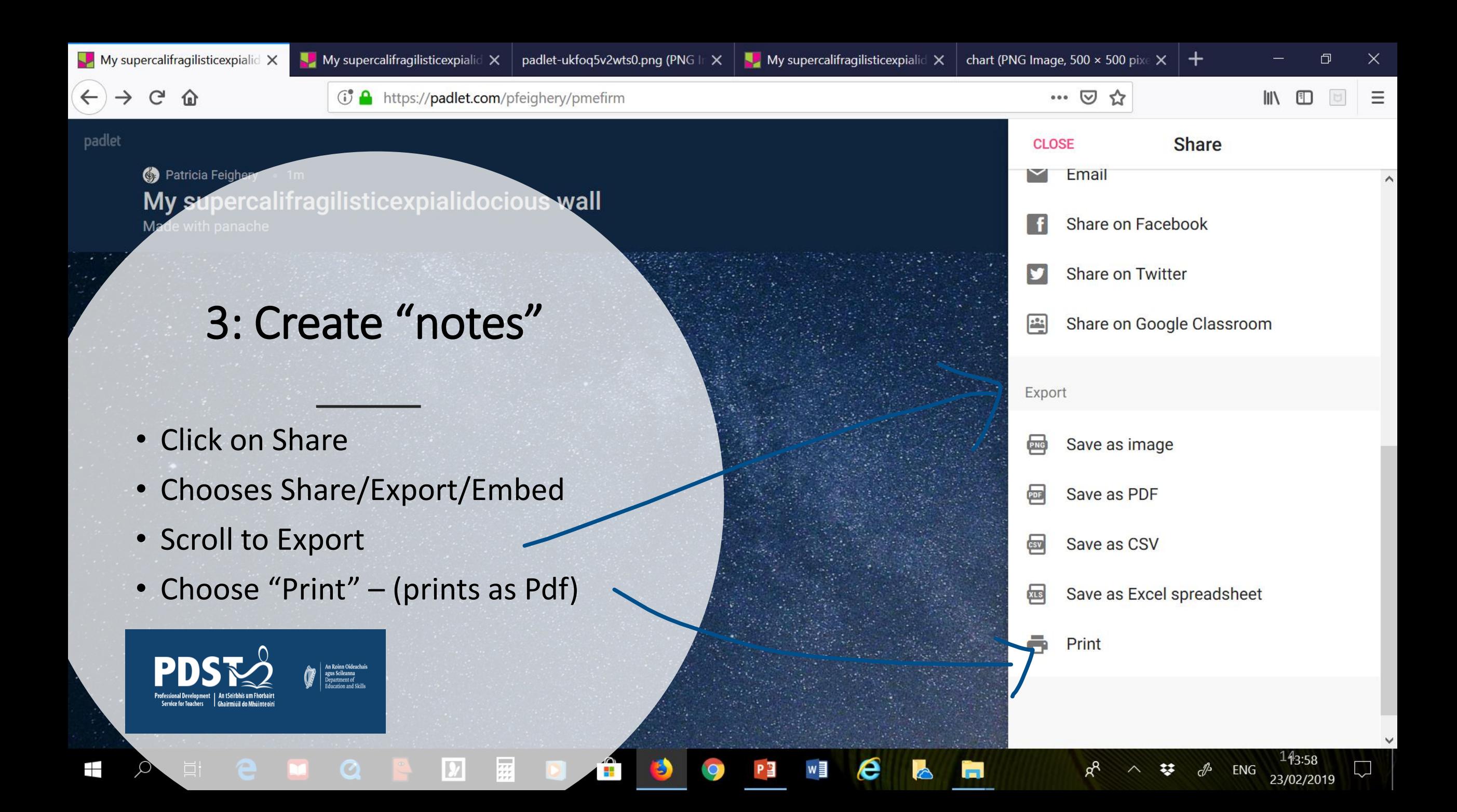

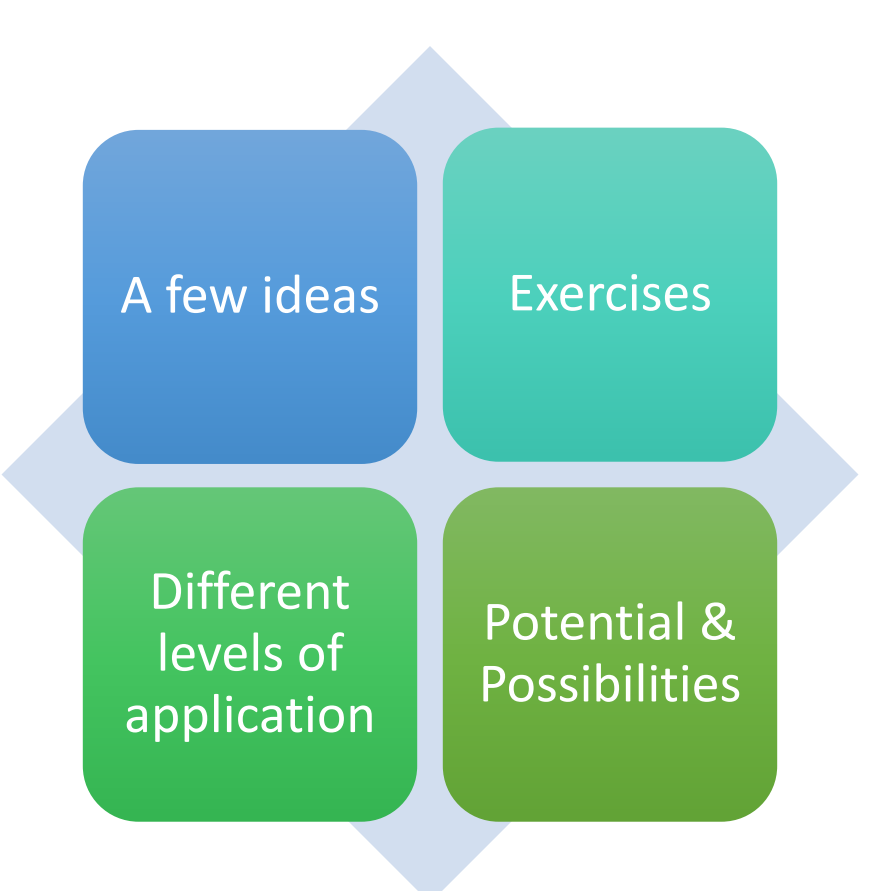

## Booklet

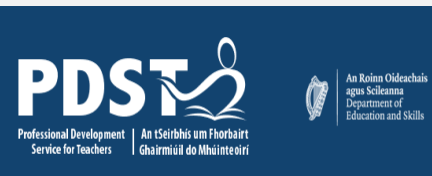

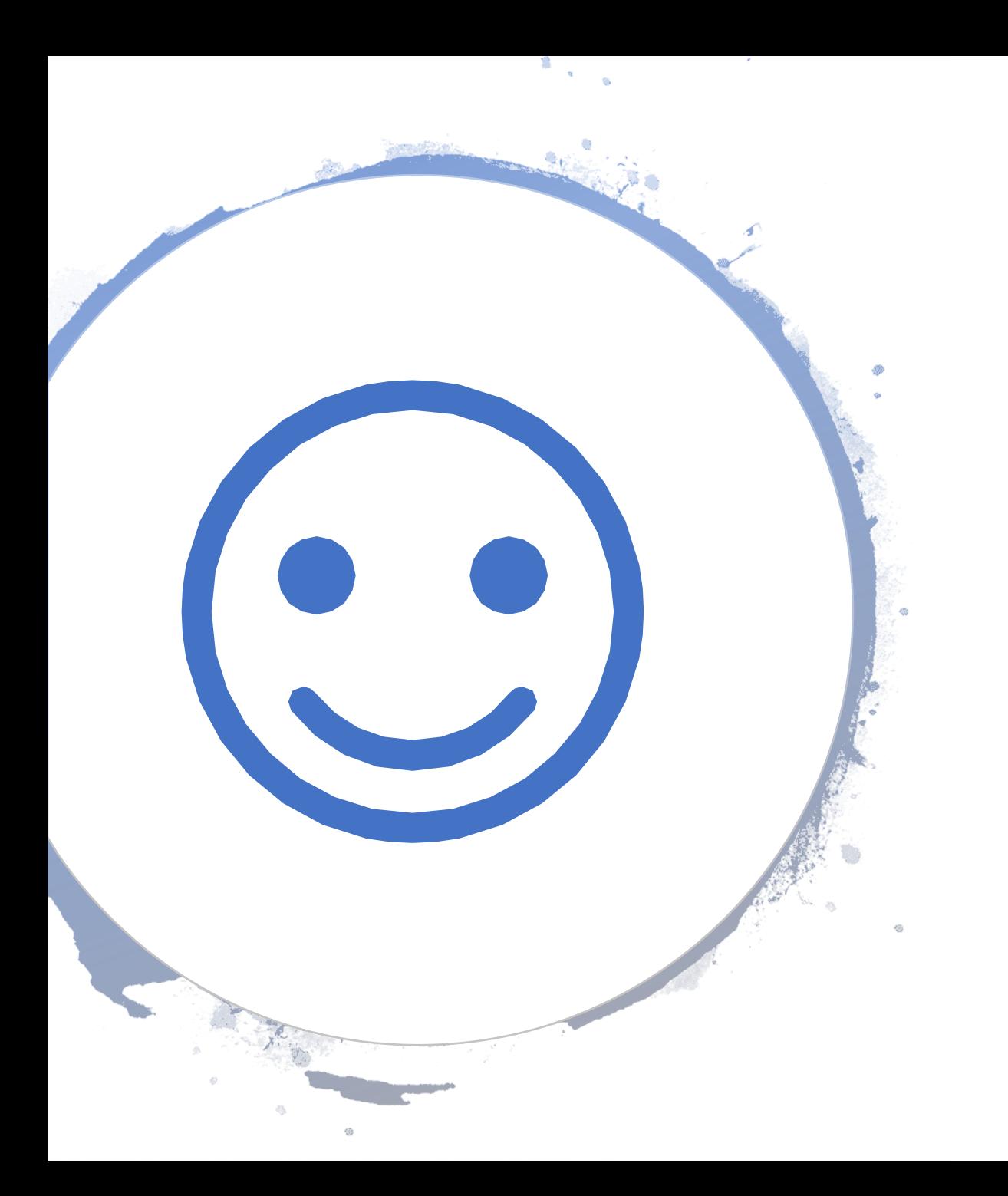

# **Thank You**

### For coming along

&

### For contributing this evening

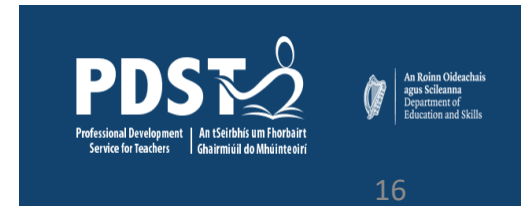